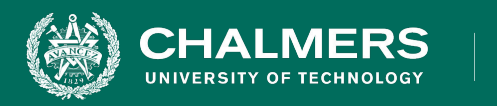

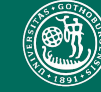

UNIVERSITY OF GOTHENBURG

#### **DIT341 - Lecture 10: Mobile Development with Android (2)**

Gregory Gay (Some slides by Grischa Liebel)

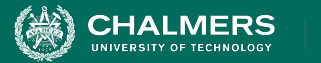

#### **This Lecture**

- Testing
- Profiling
- Processes and Threads
- Services
- Broadcast Receivers
- Content Providers (if we have time)

ЪŌ

UNIVERSITY OF GOTHENBURG

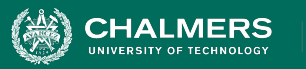

#### **Related Activities**

- **• Activity 21: Optional**
- Practice Android with Codelabs for Android Developer Fundamentals (V2):
	- <https://developer.android.com/courses/fundamentals-training/toc-v2>
	- 2.2: Activity lifecycle and state
	- 4.1: Clickable images
	- 4.2: Input controls
	- 4.3: Menus and pickers
	- 4.4: User navigation
	- 4.5: RecyclerView

ЪÖ

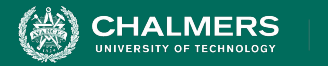

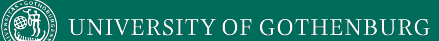

#### **Testing and Profiling**

 $\mathbf{r}$ 

∗

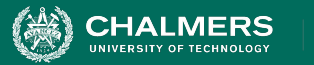

## **Testing**

• Unit tests verify behavior of a single class.

Fidelity

- 70% of your tests.
- Integration tests verify class interactions in a portion of the app.
	- 20% of your tests.
- UI tests verify end-to-end journey over the app.
	- 10% of your tests.

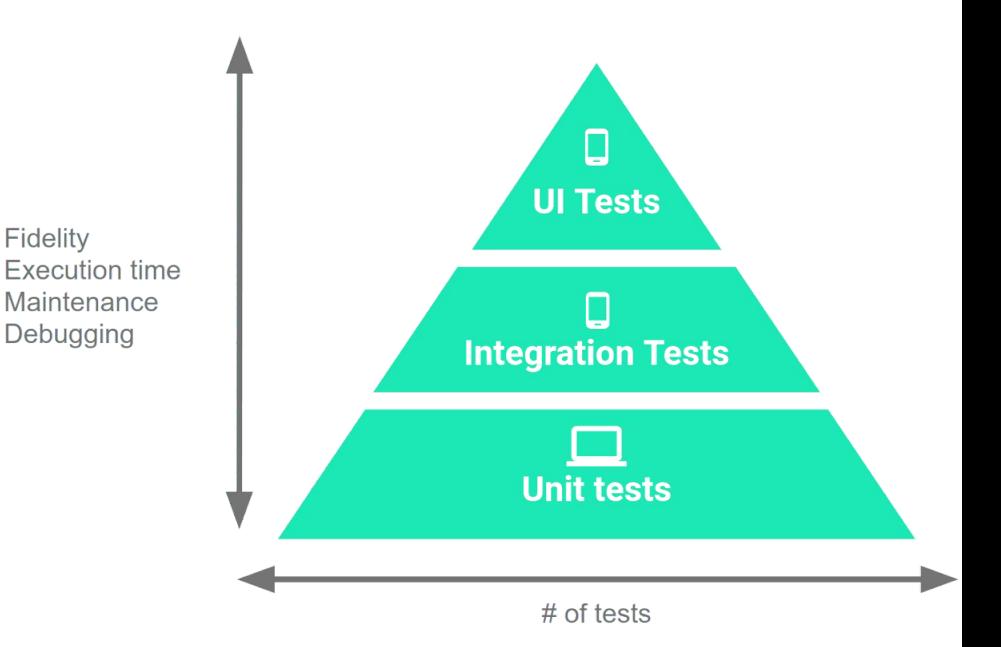

ЪŌ

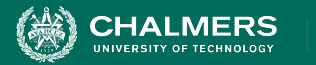

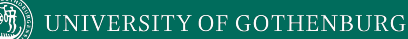

#### **Testing**

- 70/20/10 recommended.
- Unit tests execute quickly, without emulator or devices.

Fidelity **Execution time** Maintenance Debugging

- UI tests must run in Android, are very slow.
- Well-tested units reduce likelihood of integration issues, making high levels of testing easier.

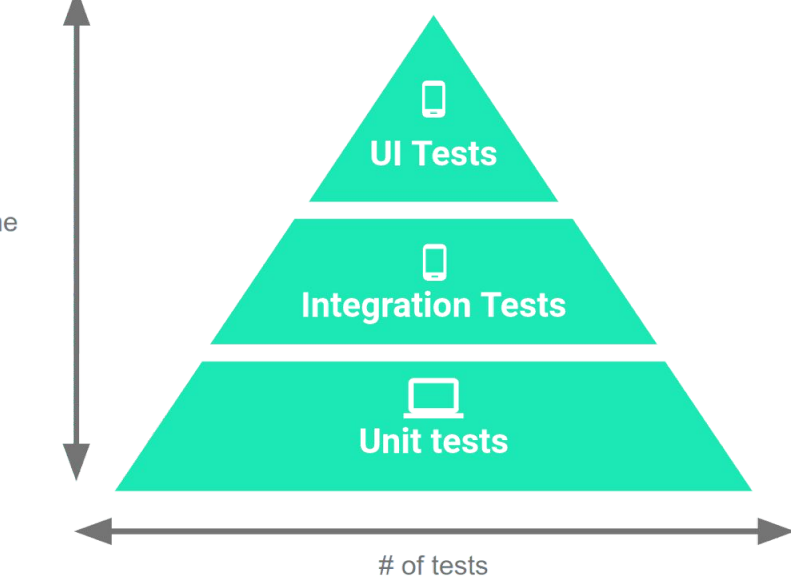

UNIVERSITY OF GOTHENBURG

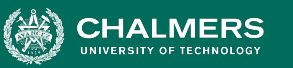

## **Testing Lifecycle**

- Create and test code in iterative cycles.
	- Write test cases before you code!
	- It will fail until you finish the feature (correctly).
- Development is a series of nested cycles.
	- Features tested, and integrated (tested via UI)

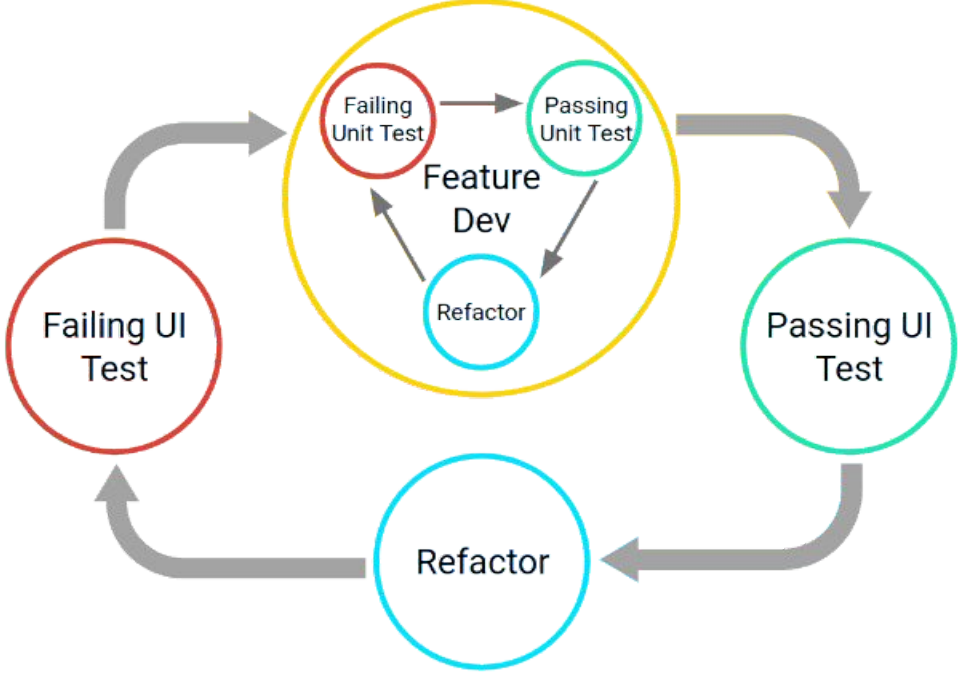

ЪŌ

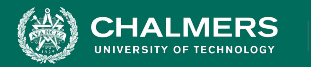

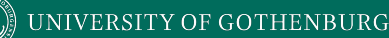

## **Thinking in Terms of Modules**

- Develop and test app as a set of modules.
	- Clusters of classes centered around a task.
	- Business logic, UI elements, data.
	- Ex: Task List App
		- Creating tasks, viewing stats, attaching photographs
- Allows iterative completion of app, independent testing of features.
- Create consistent APIs to allow modules to interact
- Set well-defined boundaries around modules.

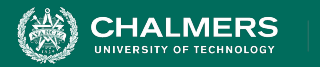

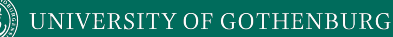

## **Unit Testing**

- Test each class (or smallest unit) in isolation.
- Test standard interactions, invalid inputs, resource availability (network, files, database).
- Tests written in JUnit 4.
	- AndroidX Test Library provides resources, allows tests to run locally.

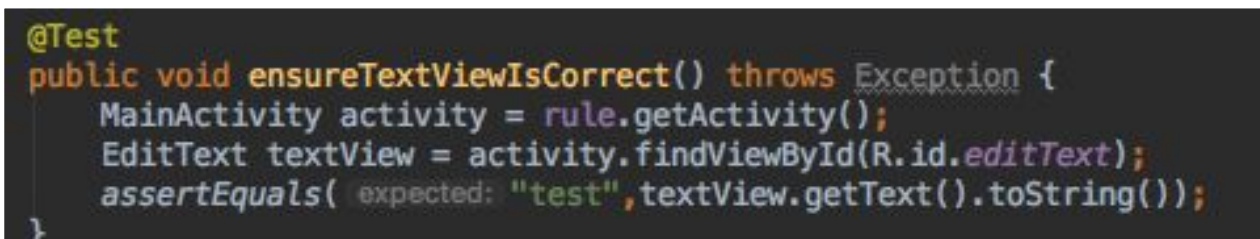

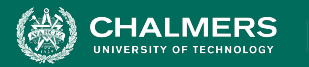

#### **Testing in Isolation**

- Mock objects (AKA: test doubles) can be used to replace dependencies.
	- Simple replacements that offer static answers to method calls and queries.
- If you've already tested dependencies, use those!
	- If not, use mock objects.
- Mock objects also good for long operations, hard to create configurations.
- Mockito library enables mocking.

 $\mathbf{v}$ 

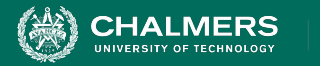

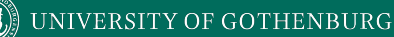

#### **UI Testing**

- Espresso library enables UI testing through JUnit.
- Get views onView(withId(R.id.my view))
- Perform actions View.perform(click())
- Check results -

View.check(matches(isDisplayed()))

```
@Test
public void greeterSaysHello() {
    onView(withId(R.id.name_fileId)) .perform(typeText("Steve"));onView(withId(R.id.greet_button)) .perform(click());
    onView(withText("Hello Steve!")).check(matches(isDisplayed()));
```
ЪŌ

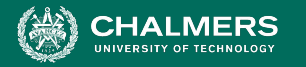

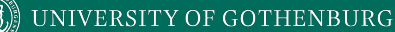

#### **Unit Test Example**

#### @Test

}

**Uses Espresso testing libraries to interact with Views and Intents. (Part of AndroidX)**

public void successfulLogin() {

 LoginActivity activity = ActivityScenario.launch(LoginActivity.class); onView(withId(R.id.user\_name)).perform(typeText("test\_user")); onView(withId(R.id.password)) .perform(typeText("correct\_password")); onView(withId(R.id.button)).perform(click()); assertThat(getIntents().first()) .hasComponentClass(HomeActivity.class);

UNIVERSITY OF GOTHENBURG

# **Smoke Testing**

- Does it start smoking when you turn it on?
- Extremely basic tests of functionality.
	- Simple starting point for testing.
	- Quick check that all functions work at a basic level.
- Avoid running UI tests every time, just some of the most important at critical points.
	- i.e., login, logout, creating a new account, page loads
	- If smoke tests fail, run deeper tests.

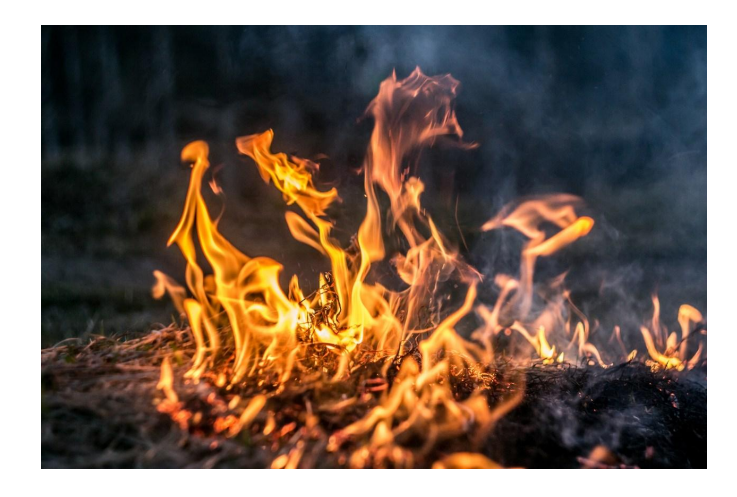

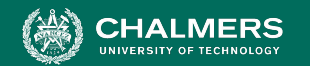

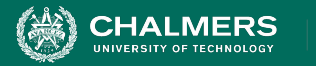

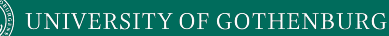

## **Canary Testing**

- Push changes to a small subset of users.
	- Users **do not** volunteer.
- Ensures code changes work in a real environment.
	- If there is a problem, you can revert changes quickly.
	- Only small subset of users impacted.
- Can be automated.

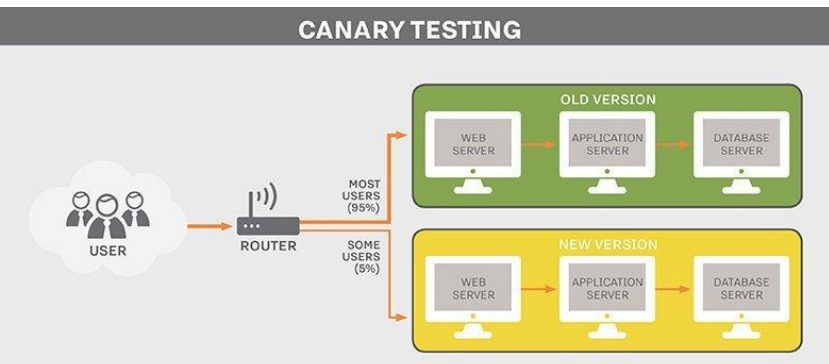

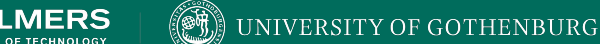

## **Monkey Testing**

- Automatically stress test an app by attacking with random input.
	- UI tests not exhaustive.
	- Monkey good for "filling in some gaps".
- Tool included in Android SDK.
	- Generates random keystrokes, touches, and gestures.
	- Run through command line.

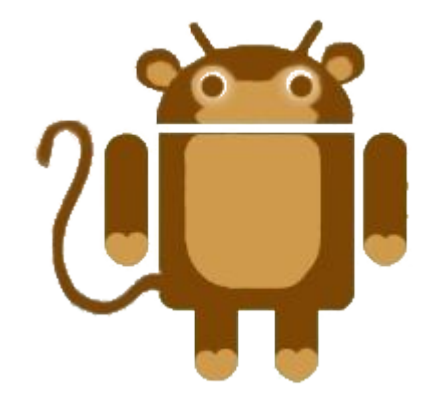

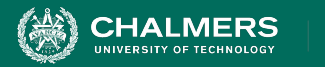

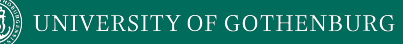

#### **Demonstration - Monkey Testing**

 $\mathbf{v}$ 

∗

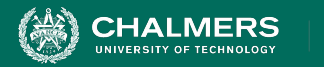

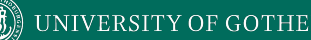

#### **Profiling**

- Used to investigate performance of your app.
	- Tool included in Android Studio.

$$
\mathcal{A} \left[ \begin{array}{ccc} \mathbf{a} & \mathbf{b} & \mathbf{c} \\ \mathbf{b} & \mathbf{c} & \mathbf{d} \end{array} \right] \rightarrow \mathcal{A} \quad \mathcal{B} \quad \mathcal{A} \quad \mathcal{A} \quad \mathcal{A} \quad \mathcal{B}
$$

- Find expensive computations.
	- Shows how app uses CPU, memory, network, battery
- Important to understand how to optimize the UX.

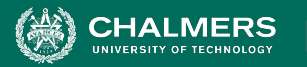

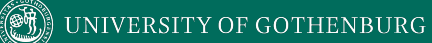

#### **Profiling**

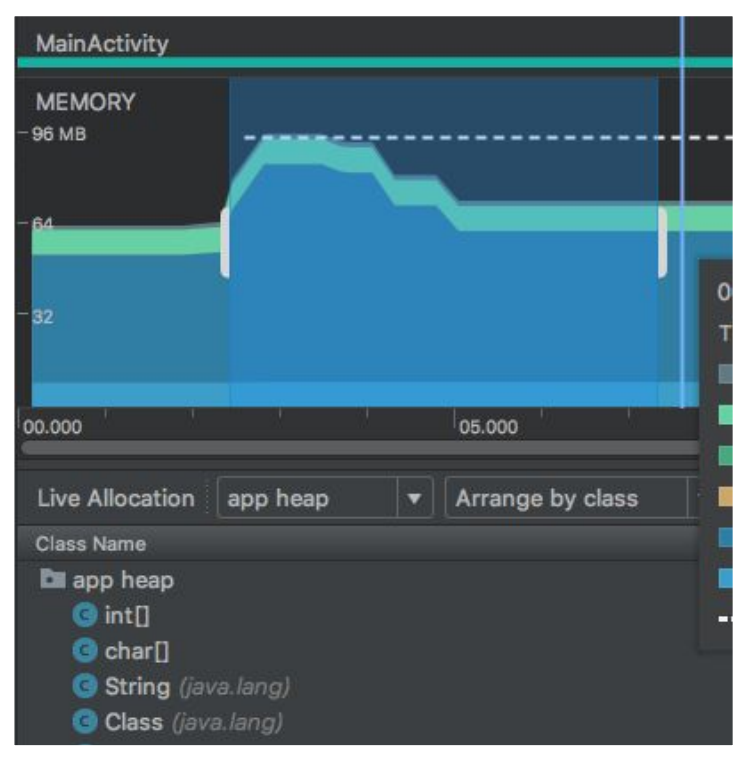

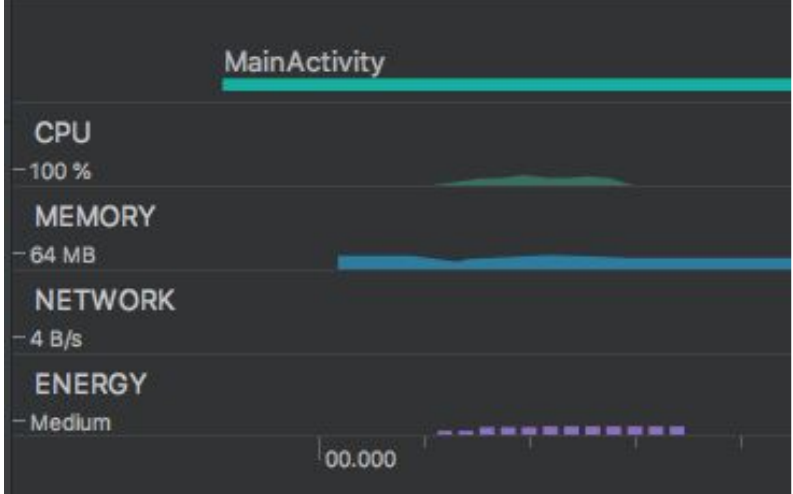

ЪŌ

- Detailed views on
	- CPU
	- Memory allocation
	- Network traffic
	- Energy consumption

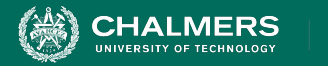

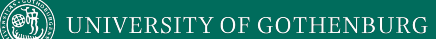

#### **Backend Processing**

ЪÖ

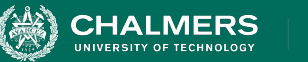

#### **Processes and Threads**

- Independent sequences of execution.
- A running program is a process.
	- Allocated memory, executable code, connections to OS.
	- A process has one or more threads.
	- Each process has a "main/primary" thread.
- Processes are isolated from each other.
	- Communication between processes is expensive.

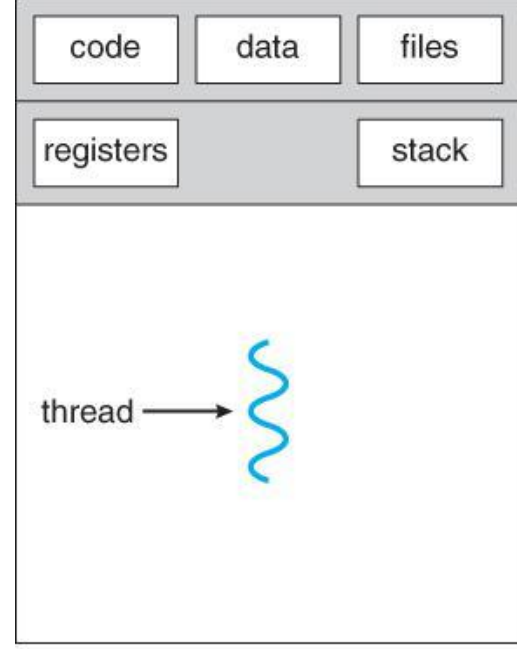

single-threaded process

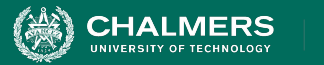

#### **Threads**

- Entity within a process
	- Can be scheduled for execution
	- Units of execution ("workers")
- Threads share a memory space.
	- Has own registers and stack.
	- Shares code, data, files.
- Much easier communication, parallel execution.
- But... Concurrency issues.
	- Race conditions, deadlock, ...

| data      | files     |        |
|-----------|-----------|--------|
| registers | registers |        |
| stack     | stack     |        |
|           |           | thread |
|           |           |        |

multithreaded process

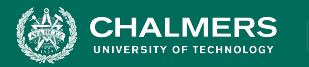

#### **Processes and Threads in Android**

- Each app is (by default) started in a single process
- On startup, a main thread is created ("UI thread")
	- Each component is instantiated within this thread
	- Reacts to user events (input)
	- Freezes if you do long-running operations in it!
- Rule: Never block the UI thread!
	- (After 5s, Android asks if you want to close the app)
	- Long-running operations should be done on background threads.
		- Accessing disk, performing network requests.

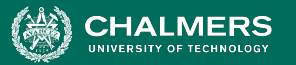

#### UNIVERSITY OF GOTHENBURG

# **Specifying Code for a Thread**

- Create a class implementing Runnable
- Implement run()
	- Can't directly modify View objects.
	- Set thread priority.
		- Default: background (prevents competition with UI thread)
	- Store reference to the connected thread.

```
class PhotoDecodeRunnable implements Runnable
    * Defines the code to run for this task.
   @Override
   public void run() {
       // Moves the current Thread into the background
       android.os.Process.setThreadPriority(android.os.Process.THREAD_PRIORITY_BACKGROUND)
        * Stores the current Thread in the PhotoTask instance,
        * so that the instance
        * can interrupt the Thread.
       photoTask.setImageDecodeThread(Thread.currentThread());
```
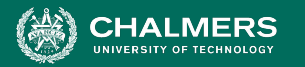

# **Communicating with UI Thread**

- AFTER performing work, move results of background processing to UI elements.
- Use Handler running on UI thread.
	- Handlers receive messages and run associated code.
	- Connect to threads and run code on that thread.
	- Override handleMessage().
		- Invoked when message sent to the managed thread.

```
* handleMessage() defines the operations to perform when
 * the Handler receives a new Message to process.
@Override
public void handleMessage (Message inputMessage) {
    // Gets the image task from the incoming Message object.
    PhotoTask photoTask = (Photofask) inputMessage.obj;
```
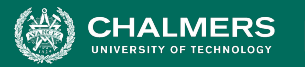

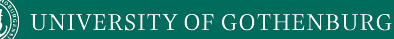

# **Support for Background Processing**

- WorkManager
	- Library that runs background tasks when conditions (network availability, battery) are satisfied.
	- For work that can be put off until later.
- Foreground Services
	- Background process without UI.
	- Work that must run immediately and be completed.
	- Prevents OS from killing process.

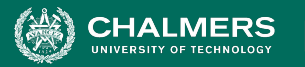

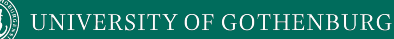

# **Support for Background Processing**

- AlarmManager
	- Launches a process at a scheduled time.
	- WorkManager better balances system resources, but AlarmManager is needed for specific timed processes.
		- Use WorkManager for tasks that execute every hour. Use AlarmManager for tasks executing at 6:38 AM.
- DownloadManager
	- Performs background downloading tasks.
	- Provide URI, library handles HTTP interactions, retries, connectivity changes.

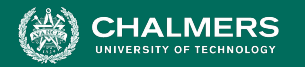

#### **How to Handle Background Tasks**

- Can the work be deferred, or does it need to happen now?
	- If not, Foreground Service
- Is the work dependent on system conditions?
	- If yes, WorkManager
- Does the job need to run at a precise time?
	- If yes, AlarmManager. If no, WorkManager

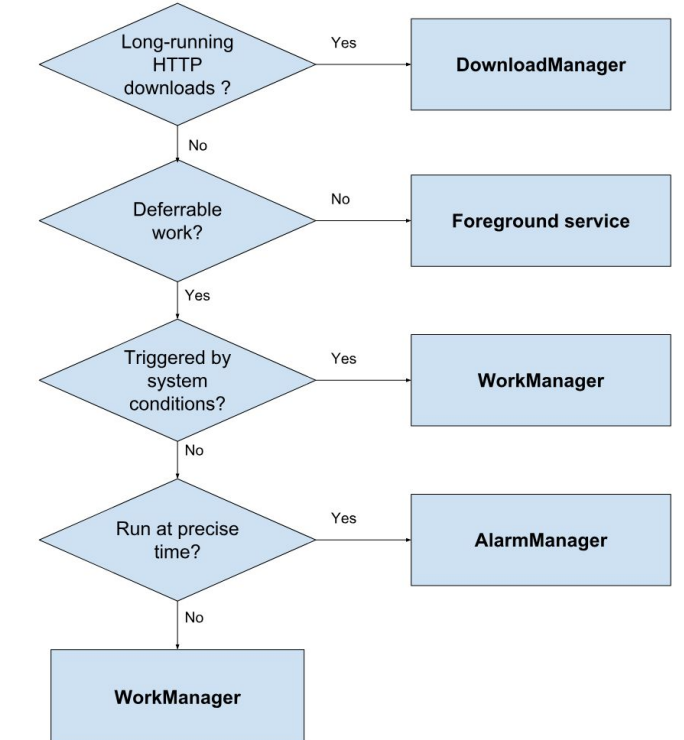

ъò

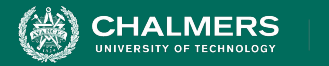

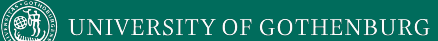

#### **Let's Take a Break**

ЪŌ

¥

**UNIVERSITY OF GOTHENBURG** 

#### **Services**

#### <service android: name=".MyActualService" android: enabled="true" android: exported="true" />

- Component in the background, no UI
- Often used for long-running operations
	- Play music
	- Process data
	- Send/receive data over the internet
- Will continue to run even if user switches to another app.
- Started with an Intent

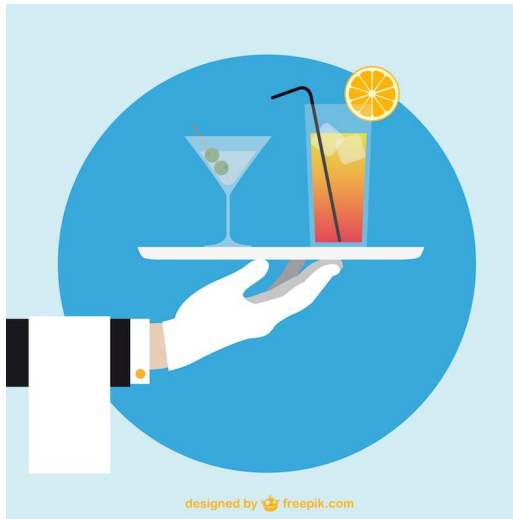

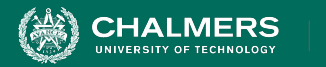

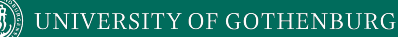

#### **Services**

- Foreground Services
	- Perform an operation that users notice.
		- Play music
	- Must display notification.
	- Keep running even if user isn't interacting with them.
- Background Services
	- Perform operation not noticeable to user.
		- Compress files

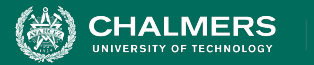

#### **Bound Services**

- Service bound to component using bindService()
- Offers a client-server interface allowing components to interact with the service.
	- Send requests/receive results
	- Across processes (allowing process communication)
- Multiple components can be bound to one service.
- Service destroyed when all unbind.

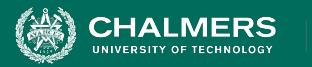

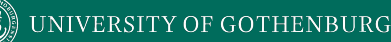

#### **Services vs Threads**

- Rule of thumb:
	- Operation should run, even if user doesn't interact with the app (or closes it): Service
	- Long-running operation, while the user is active: Thread
- Example: Alarm clock
	- Alarm should go off, even if you close the clock app.
	- Service!
- Example: Buffer video
	- Video should stop if the app is closed.
	- Thread!

ЪÖ

UNIVERSITY OF GOTHENBURG

#### **Service Basics**

- Create subclass of Service
- Implement lifecycle methods:
	- onStartCommand()
		- Invoked when another component requests the Service.
		- Service is started and will run until stopService() called.
	- onBind()
		- Provides interface used to communicate with the Service.
	- onCreate()
		- Setup when Service created.
	- onDestroy()
		- Cleanup when Service is complete.

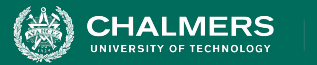

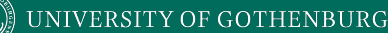

#### **Service Basics**

- If created by call to startService(), Service will run until stopService() is called.
- If created by call to bindService(), will run only as long as component is bound to it.
	- Once all components unbound, system will kill.
- OS kills Services only if memory is low.
	- Foreground services rarely killed.
	- Services must be designed to gracefully restart if killed before finished with task.

UNIVERSITY OF GOTHENBURG

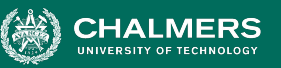

#### **Service Lifecycle**

- Lifetime occurs between call to onCreate() and return from onDestroy()
- Active lifetime begins with call to onStartCommand() or onBind().
	- Intent handed to service and acted on.
- Started services can be bound.

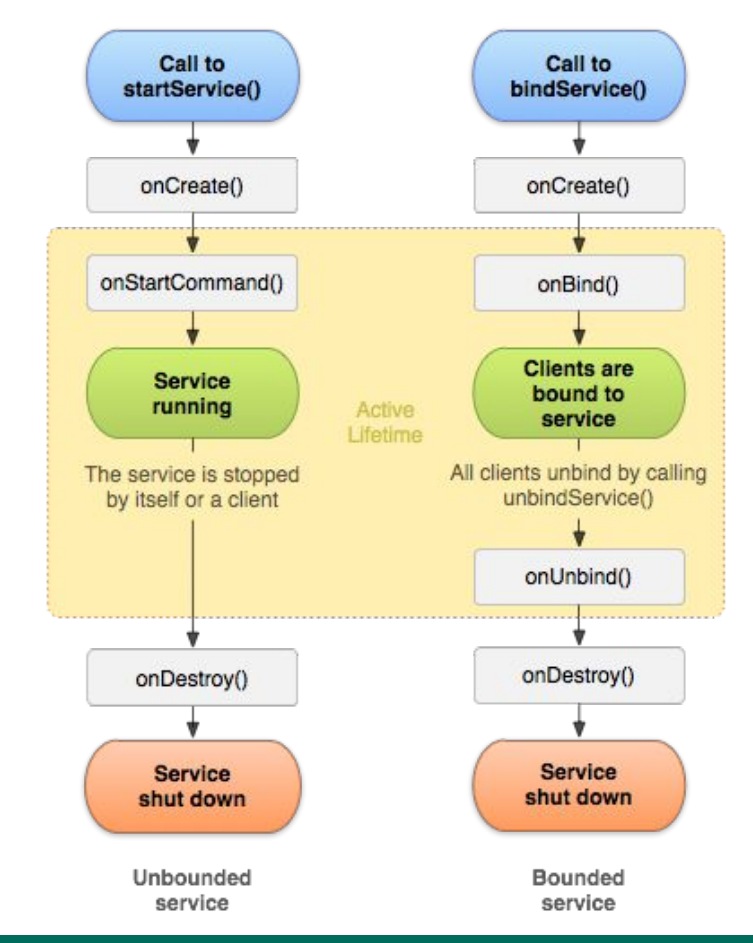

ЪŌ

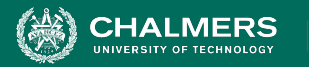

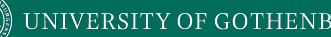

#### **Services vs IntentServices**

- Services are multi-threaded and handle requests from multiple components simultaneously.
- Most Services are extensions of IntentServices
	- Creates a worker thread that executes all Intents delivered to onStartCommand().
	- Creates a work queue to perform requests.
	- Stops service once all requests are handled.
	- Provides default implementations of onBind() and onStartCommand().

UNIVERSITY OF GOTHENBURG

#### **IntentServices**

#### • onHandleIntent()

- Performs tasks
- Returns result
- Stops the service

```
public class HelloIntentService extends IntentService {
```
#### $1**$

\* A constructor is required, and must call the super <code><a href="/reference, \* constructor with a name for the worker thread.

```
public HelloIntentService() {
    super("HelloIntentService");
```
\* The IntentService calls this method from the default worker thread with

\* the intent that started the service. When this method returns, IntentService

\* stops the service, as appropriate.

#### @Override

```
protected void onHandleIntent(Intent intent) {
   // Normally we would do some work here, like download a file.
   // For our sample, we just sleep for 5 seconds.
    try {
        Thread.sleep(5000);
    } catch (InterruptedException e) {
       // Restore interrupt status.
```
Thread.currentThread().interrupt();

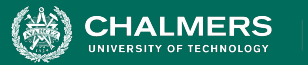

## **Word of Warning**

- Services are difficult to get right!
- Much more to cover than fit the slides/time
- If you want to implement a service, read up on what you need to know:

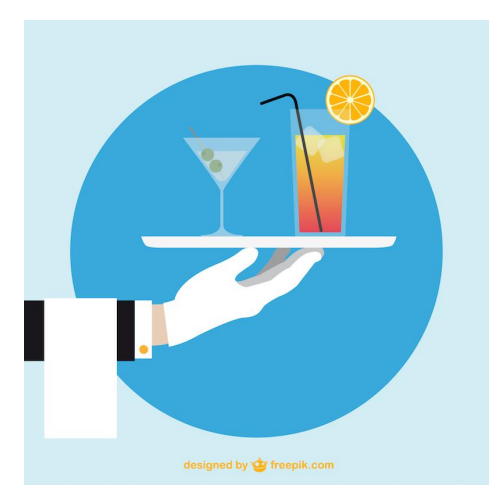

**https://developer.android.com/guide/components/services**

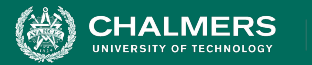

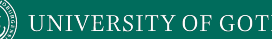

#### **Broadcast Receivers**

- Apps may send or receive **broadcasts** from the OS or other apps.
- Sent when events of interest occur.
	- Phone plugged into power outlet.
- Apps can register to receive specific broadcasts.
	- OS routes broadcasts to registered apps.
- Messaging system across apps.
	- Allows starting and stopping of Services.

**INIVERSITY OF GOTHENBURG** 

#### **Broadcasts**

- Sent to all apps registered to receive the event.
- Message wrapped in Intent object.
	- Action string identifies the event.
		- android.intent.action.AIRPLANE\_MODE
	- May include additional contextual information.
		- Boolean indicating whether or not airplane mode is on.
- Complete list of broadcast actions in Android SDK
	- BROADCAST\_ACTIONS.TXT

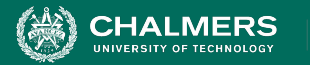

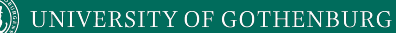

#### **Manifest-Declared Receivers**

- System launches app when broadcast is sent.
- Specify <receiver> element in manifest.

```
<receiver android:name=".MyBroadcastReceiver" android:exported="true">
    <intent-filter>
       <action android:name="android.intent.action.BOOT_COMPLETED"/>
       <action android:name="android.intent.action.INPUT_METHOD_CHANGED" />
    </intent-filter>
</receiver>
```
Subclass BroadcastReceiver and implement onReceive(Context, Intent).

```
public class MyBroadcastReceiver extends BroadcastReceiver {
        private static final String TAG = "MyBroadcastReceiver";
        @Override
        public void onReceive(Context context, Intent intent) {
            StringBuilder sb = new StringBuilder();
            sb.append("Action: " + intent.getAction() + "\n");
            sb.append("URI: " + intent.toUri(Intent.URI_INTENT_SCHEME).toString() + "\n");
            String log = sb.toString();
            Log.d(TAG, log);
            Toast.makeText(context, log, Toast.LENGTH_LONG).show();
```
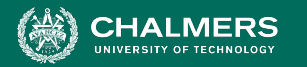

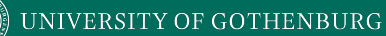

#### **Context-Registered Receivers**

- Receive broadcasts as long as the context is valid.
	- Receive broadcasts as long as Activity is not destroyed, or as long as the app is running, or …
- Within the context:
	- Create an instance of BroadcastReceiver
	- Create an IntentFilter and register the receiver

```
BroadcastReceiver br = new MyBroadcastReceiver():
IntentFilter filter = new IntentFilter(ConnectivityManager.CONNECTIVITY_ACTION);
    filter.addAction(Intent.ACTION_AIRPLANE_MODE_CHANGED);
    this.registerReceiver(br, filter);
```
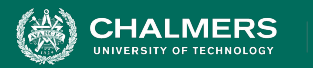

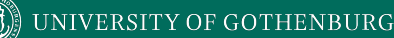

#### **Sending Broadcasts**

- sendOrderedBroadcast(Intent, String)
	- Sends broadcasts to one receiver at a time.
	- Each receiver can build on the result or abort the broadcast.
- sendBroadcast(Intent)
	- Sends broadcasts to all receivers in undefined order.
	- "Normal" mode.
	- Efficient, but can't be filtered, aborted, or modified by intermediate receivers.

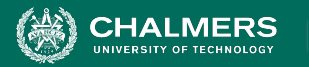

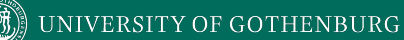

#### **Sending Broadcasts**

• sendBroadcast(Intent)

Intent intent = new Intent(); intent.setAction("com.example.broadcast.MY\_NOTIFICATION"); intent.putExtra("data","Notice me senpai!"); sendBroadcast(intent);

- LocalBroadcastManager.sendBroadcast(Intent)
	- Sends broadcasts in the same app as sender.
	- Much more efficient, no security issues.

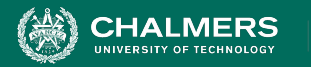

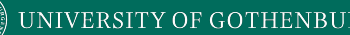

#### **Broadcast Best Practices**

- Use local broadcasts as general purpose publisher/subscriber method in app.
- If many apps subscribe to a broadcast in manifest, they will all launch when broadcast is sent.
	- Use context-registered receivers to add restrictions.
	- Android forces the use of context in some cases.
- Do not broadcast sensitive information with implicit intents. Specify permissions, packages, or use local broadcasts.

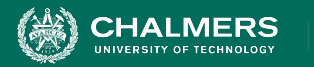

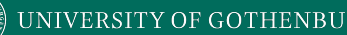

#### **Broadcast Best Practices**

- Apps can send malicious broadcasts.
	- Use permissions to block broadcasts, declare "android:exported" false in manifest, use local broadcasts
- Broadcasts use global namespace.
	- Be careful not to conflict when naming.
- onReceive(..) runs on main thread.
	- Should execute and return quickly.
- Do not start activities from broadcast receivers.
	- Notifications are more common.

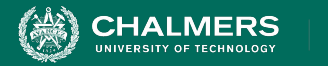

(9)

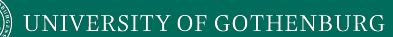

#### **Content Providers**

ЪŌ

¥

UNIVERSITY OF GOTHENBURG

#### **Content Providers**

**ALMERS** 

- Provides an interface to a protected data resource.
- Primarily used to share data with other apps in a secure manner.
	- Offer a standard interface for interprocess data sharing.
	- Used when you want to access data stored by another app or share data from your app.

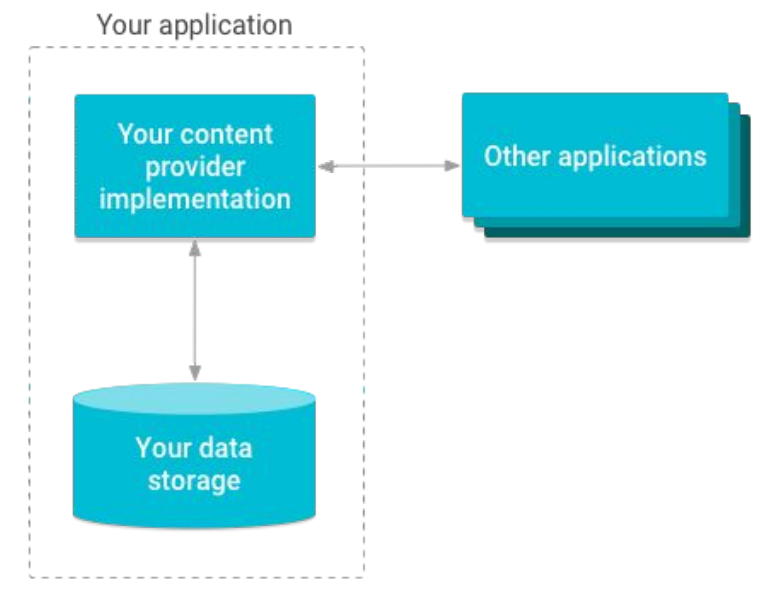

ЪŌ

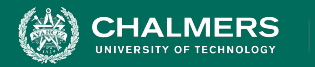

## **Content Provider Advantages**

- Offer control over permissions for accessing data.
	- Can restrict access from within your application, grant access to other applications.
	- Control reading and writing of data.
- Abstracts details of how data is accessed.
	- Data storage type does not matter.
- CursorLoader objects offer seamless way to query Content Providers to fill UI elements.

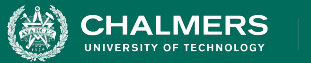

#### **Accessing Content Providers**

- You use a ContentResolver to communicate with the other app's ContentProvider.
	- ContentProvider receives data requests and returns results.
- ContentResolver provides CRUD functions.
- Commonly, a CursorLoader runs a query in the background.
	- Activity calls CursorLoader,
	- CursorLoader delegates to ContentResolver.
	- ContentResolver works with ContentProvider.
	- This is performed in the background.

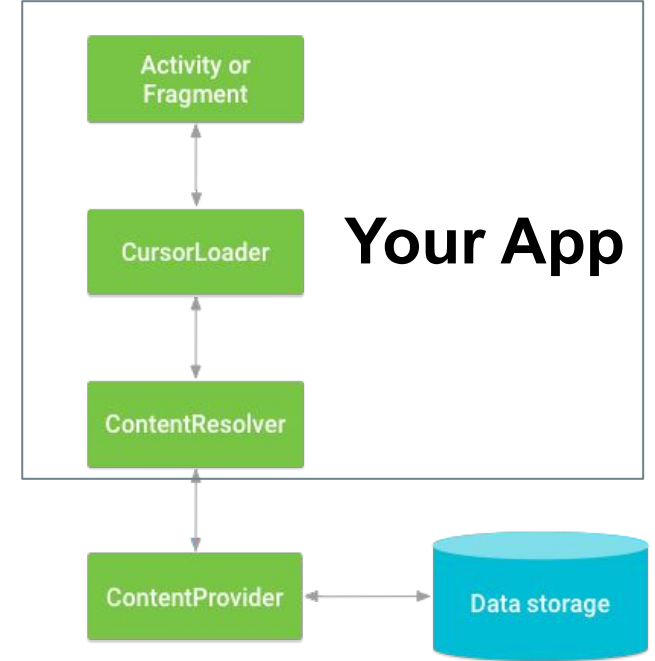

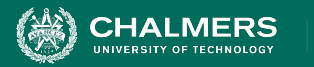

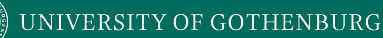

## **Accessing Content Providers**

- Android has several built-in Content Providers.
	- One example: user dictionary
	- Rows = words not in a standard dictionary
	- Columns = data attributes associated with the word
		- Includes primary key ID
- To access, call ContentResolver.query().
	- Calls ContentProvider.query() defined by the app surfacing the provider.

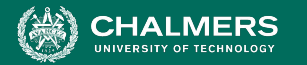

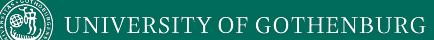

#### Access Example

ЪÖ

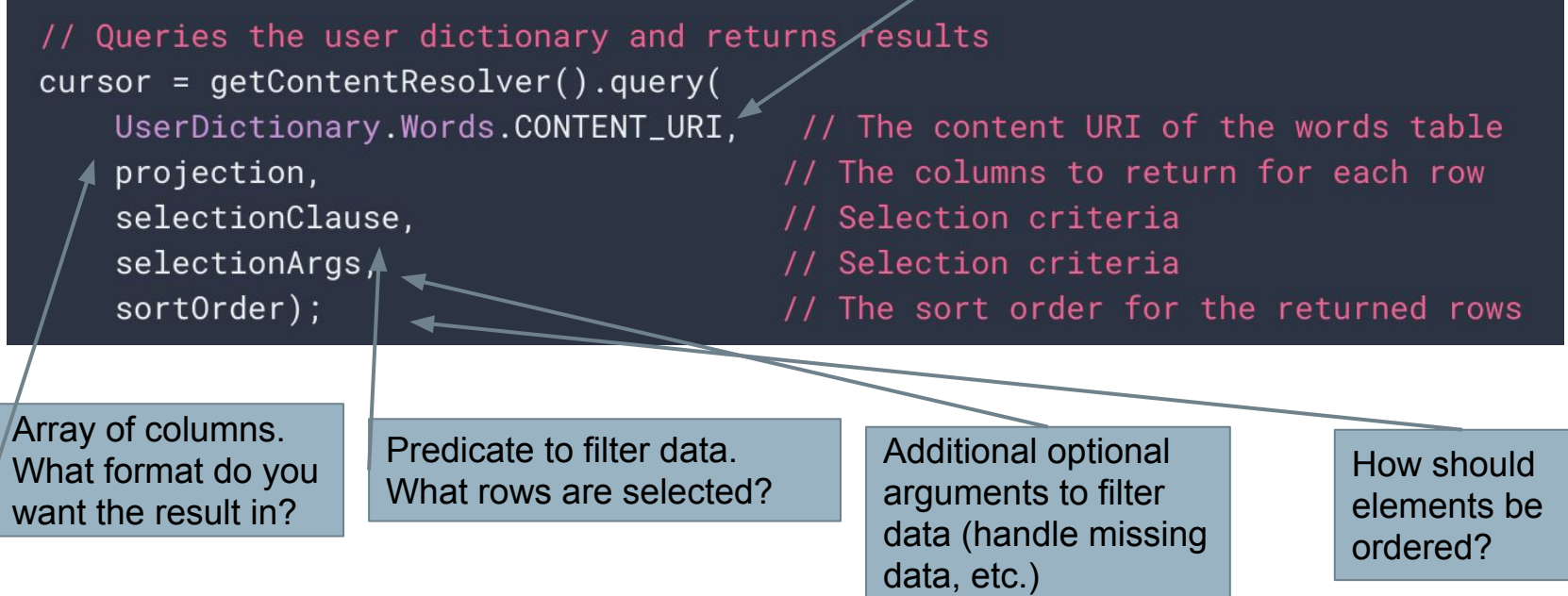

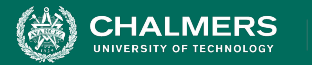

#### **Access Example**

#### // A "projection" defines the columns that will be returned for each row  $String[]$  mProjection =

UserDictionary.Words.\_ID, UserDictionary.Words.WORD,

// Contract class constant for the \_ID column name // Contract class constant for the word column name UserDictionary.Words.LOCALE // Contract class constant for the locale column name

```
\}:
```
\* This defines a one-element String array to contain the selection argument.  $\star$ String[] selectionArgs =  $\{$  "'};

```
// Gets a word from the UI
searchString = searchWord.getText().toString();
```

```
// Constructs a selection clause that matches the word that the user entered.
selectionClause = UserDictionary.Words.WORD + " = ? ;
```
// Moves the user's input string to the selection arguments.  $selectionArgs[0] = searchString;$ 

Does the entry match the first element of the argument array?

The fields that we want in the result (the projection)

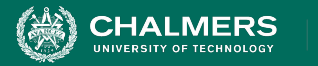

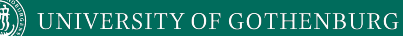

#### **Inserting Data**

// Defines an object to contain the new values to insert ContentValues newValues = new ContentValues();

```
* Sets the values of each column and inserts the word. The arguments to the "put"
* method are "column name" and "value"
\star/
```

```
newValues.put(UserDictionary.Words.APP_ID, "example.user");
newValues.put(UserDictionary.Words.LOCALE, "en_US");
newValues.put(UserDictionary.Words.WORD, "insert");
newValues.put(UserDictionary.Words.FREQUENCY, "100");
```

```
newUri = getContentResolver().insert(
    UserDictionary.Words.CONTENT_URI, // the user dictionary content URI
    newValues
```
// the values to insert

 $)$ ;

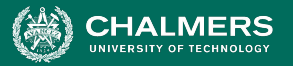

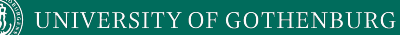

#### **Updating Data**

**Combines** updated values (like insertion) with selection criteria (like a query).

// Defines an object to contain the updated values ContentValues updateValues = new ContentValues():

// Defines selection criteria for the rows you want to update String selectionClause = UserDictionary.Words.LOCALE + " LIKE ?"; String[] selectionArgs =  ${\text{("en\_%"} }$ ;

// Defines a variable to contain the number of updated rows int rowsUpdated =  $\theta$ ;

\* Sets the updated value and updates the selected words.

updateValues.putNull(UserDictionary.Words.LOCALE);

rowsUpdated = getContentResolver().update(

UserDictionary.Words.CONTENT\_URI, updateValues, selectionClause,

selectionArgs

// the user dictionary content URI // the columns to update

ЪŌ

- // the column to select on
- // the value to compare to

55

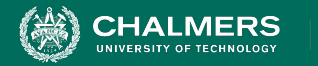

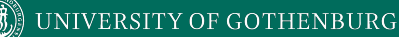

#### **Delete Data**

// Defines selection criteria for the rows you want to delete String selectionClause = UserDictionary.Words.APP\_ID +  $"$  LIKE ?";  $String[] *selectionArgs = {'user";*$ 

// Defines a variable to contain the number of rows deleted int rowsDeleted =  $0$ :

// Deletes the words that match the selection criteria rowsDeleted = getContentResolver().delete( UserDictionary.Words.CONTENT\_URI,  $\frac{1}{1}$  the user dictionary content URI // the column to select on selectionClause, selectionArgs // the value to compare to

#### **Not Covered**

- **• So much more!**
- Creating ContentProviders
- Notifications
- Security
- Packaging/Signing/Publishing Apps
- App Versions
- 
- $\bullet$   $\ldots$ **• More resources: https://developer.android.com/**

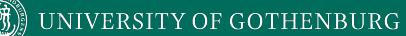

#### **What's Next?**

- Friday: Project Follow-Up
- Monday: Cloud Deployment
- Milestone 3

**HALMERS** 

• Android + Presentation

ЪŌ

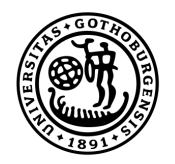

#### **UNIVERSITY OF GOTHENBURG**

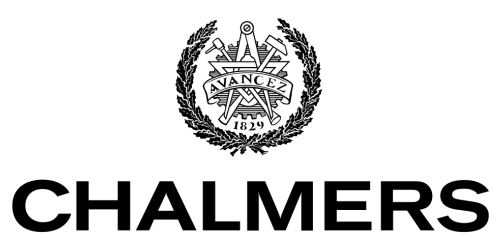

UNIVERSITY OF TECHNOLOGY